# **HOW TO ACCESS SUPPORT FOR YOUR WHOLE FAMILY**

Registering for your Bright Horizons Additional Family Supports™ benefit is easy! To get started, visit http://clients.brighthorizons.com/Pitzer. Click on Additional Family Supports at the top of the page, find the benefit that fits your needs, and follow the steps below to register.

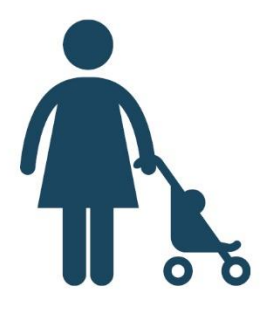

#### **Looking for Ongoing Child Care?**

Jump ahead on the waiting list at Bright Horizons<sup>®</sup> centers and access exclusive discounts at select partner centers nationwide.

#### Step 1:

Navigate to "Get Full-Time Child Care Help"

#### Step 2:

Click "Details" and select "Preferred Enrollment" or "Tuition Discounts"

#### Step 3:

Fill out the Center Search Locator, select a center, and print your coupon to bring with you when you register

## Step 4:

Schedule a tour and enroll online or by phone

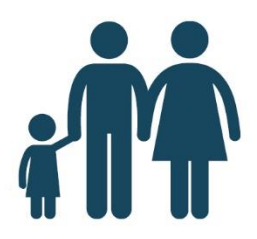

#### Find Help for Everyone in the Family

Need a sitter for evenings and weekends or someone who can help you keep the house spic and span? Take a look at Sittercity's comprehensive database.

## Step 1:

Navigate to "Find Sitters, Nannies & Housekeepers"

#### Step 2:

Click "Details," select "Find a Caregiver," and complete the Membership Activation form

#### Step 3:

Access help on-the-go by searching "Sittercity" in the App Store or Google Play and downloading the mobile app.

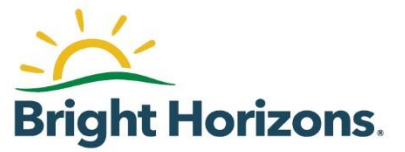

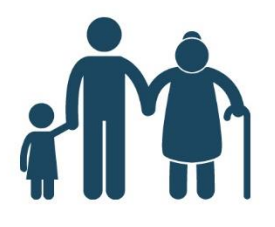

## **Get Started With Elder Care**

You have access to resources that can help you figure out the elder care puzzle. Complete an online needs assessment, get guidance on the best type of care, and find in-home and facility-based care.

## Step 1:

Navigate to "Ongoing Elder Care Support"

## Step 2:

Click "Details" and select "Get Online Support"

#### Step 3:

Complete the Membership Activation form and click "Register Now"

## **Don't Forget About the Family Pet**

Whether you're going on a vacation that isn't pet friendly, you need a dog walker for Sparky, or you're worried that the kitty gets lonely when you're at work, find pet care whenever you need it.

## Step 1:

Navigate to "Get Quality Pet Care"

#### Step 2:

Click "Details" and select "Find Pet Care"

#### Step 3:

Complete the Membership Activation form and click "Register Now"

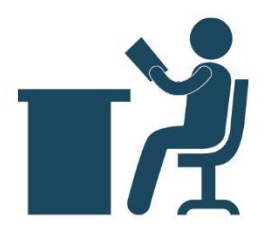

## **Set Your Child up for Academic Success**

Does your child need help with a certain subject or standardized test preparation? You have access to discounts on high-quality tutoring and test prep providers.

## Step 1:

Navigate to "Help with Tutoring & Test Prep"

## Step 2:

Click "Details" and select "Get Started Now"

## Step 3:

Fill out the form to get your personalized options, click "Submit," and follow the instructions in the email you receive

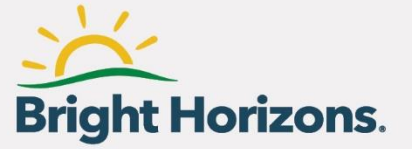